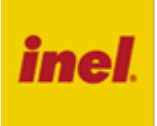

Pilot wykonywany jest w dwóch wersjach:

- **PIL-19MMT**  pilot 19-kanałowy,
- **PIL-99MMT**  pilot 99-kanałowy

Pilot **PIL-19/99MMT** wyposażony jest w sześć przycisków:

- Przycisk O STOP/ OK
- Przycisk *i* MENU
- Przycisk  $+$  "plus"
- Przycisk \_\_ ,,minus"
- Przycisk ▲ "góra"
- v Przycisk ▼ "dół"

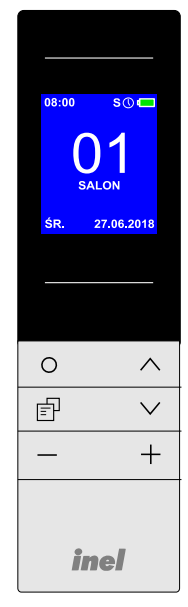

ŚR.

27.06.2018

# **Rejestrowanie pilotów**

Sterowanie dowolnym kanałem z pilota PIL-19/99MMT jest możliwe po uprzednim zarejestrowaniu tego kanału do danego napędu lub sterownika.

Jednoczesne sterowanie wszystkimi zarejestrowanymi kanałami pilota jest możliwe po wybraniu kanału "00".

# **W naszych urządzeniach wyróżniamy następujące sposoby wejścia w opcję programowania:**

- 1. Pierwsze programowanie po włączeniu napięcia zasilania (napęd radiowy, ST-01RL),
- 2. Pierwsze programowanie sterownika ST-01R,
- 3. Programowanie z użyciem wcześniej zaprogramowanego pilota (napęd radiowy, ST-01RL, ST-01R).

# **Pierwsze programowanie w przypadku napędów radiowych i sterowników ST-01RL:**

- wybrać żądany kanał na pilocie,
- podłączyć do napędu/sterownika napięcie zasilania 230 VAC,
- w ciągu 10 sekund od włączenia zasilania, nacisnąć jednocześnie na krótko przyciski ▲ i ▼ pilota (na wyświetlaczu wyświetli się na chwilę znak ),
- silnik wykona ruch w górę i w dół,
- w ciągu następnych 10 sekund należy krótko nacisnąć przycisk ▲ na wybranym kanale pilota,
- krótki ruch napędu w górę i w dół potwierdzi prawidłowość rejestracji.

# **UWAGA**

#### **Procedura spowoduje wykasowanie z pamięci napędu wszystkich pilotów, jakie były wcześniej zarejestrowane.**

# **Pierwsze programowanie sterownika ST-01R:**

- nacisnąć przycisk programowania S1 dioda mignie i będzie świecić się światłem ciągłym,
- następnie na krótko nacisnąć przycisk ▲ pilota,
- sterownik zasygnalizuję rejestrację pilota mruganiem diody na zielono i czerwono.

# **Gdy dysponujemy już zarejestrowanym pilotem**

Następne piloty rejestrujemy bez wyłączania zasilania. Przy użyciu zarejestrowanego wcześniej pilota należy wprowadzić napęd/sterownik w tryb programowania.

- na krótko nacisnąć jednocześnie przyciski ▲ i ▼ na zarejestrowanym kanale pilota,
- silnik wykona ruch w górę i w dół, a następnie serię krótkich ruchów w górę i dół w ilości równej liczbie zarejestrowanych pilotów a dioda w sterowniku będzie świecić na zielono,
- w ciągu następnych 10 sekund należy na krótko nacisnąć klawisz ▲ nowego kanału lub nowego pilota,
- silnik wykona serię krótkich ruchów w górę i dół potwierdzając rejestrację kolejnego kanału a dioda w sterowniku zgaśnie.

# **Menu**

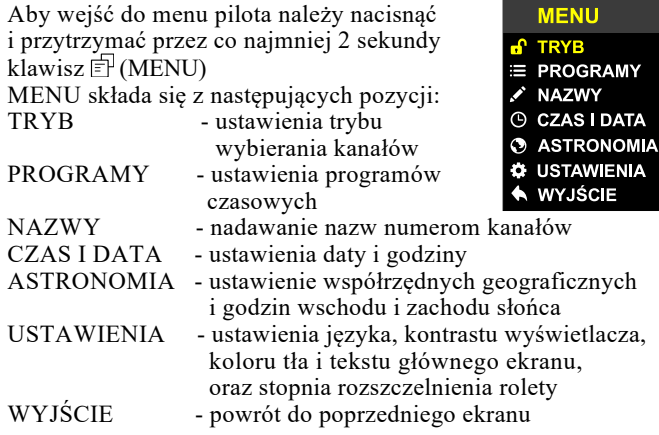

# **NAWIGACJA PO MENU**

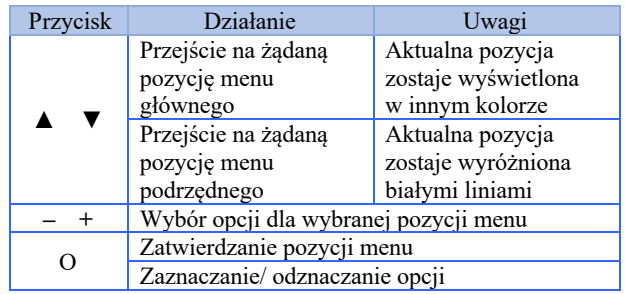

# **TRYB**

W pozycji menu TRYB można ustawić pełny lub skrócony tryb wybierania kanałów oraz włączać lub wyłączać opcję ukrywania kanałów, którym nie nadano nazw.

W trybie skróconym można ograniczyć liczbę kanałów uwzględniając tylko kanały wykorzystywane. Przełączanie kanałów odbywa się sekwencyjnie przy pomocy przycisków **–** i **+**. Tryb skrócony sygnalizowany jest literą S w prawym górnym rogu wyświetlacza.

Włączenie/ wyłącznie opcji (odznaczenie/ zaznaczenie) ukrywania kanałów następuje po kolejnych naciśnięciach przycisku O.

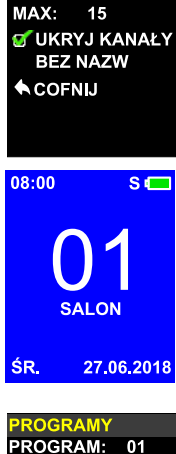

< SKRÓCONY

# **PROGRAMY**

W pozycji PROGRAMY ustawiane i zmieniane są programy automatycznego otwierania, zamykania, rozszczelnienia określonych rolet i włączania/ wyłączania oświetlenia o określonym czasie i w określonym dniu tygodnia.

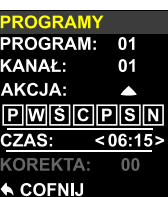

Do zdefiniowania programu konieczne jest:

- ü **ustawienie daty i czasu w pozycji** MENU/ CZAS I DATA,
- ü **wybranie numeru programu**  (PROGRAMY/ PROGRAM) przyciskami **–** i **+** i aktywowanie przyciskiem O,

Do dyspozycji jest 30 programów o numerach od 01 do 30. Programy mogą być włączone lub wyłączone. Włączenie (PROGRAMY CZASOWE AKTYWNE) lub wyłączenie (PROGRAMY CZASOWE NIEAKTYWNE) wszystkich programów odbywa się po<br>ustawieniu programu "00" i kolejnych ustawieniu programu "00" naciśnięciach przycisku O. Włączenie lub wyłączenie jednego z programów odbywa się po wybraniu numeru tego programu (PROGRAMY/ PROGRAM) i kolejnych naciśnięciach

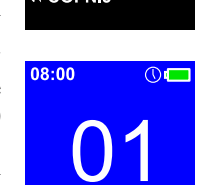

ŚR.

przycisku O. Gdy program jest nieaktywny, to jego menu jest niedostępne (zaznaczone kolorem szarym).

- ü **wybranie numeru kanału (**KANAŁ) **dla którego ma być realizowany wybrany program,**
- **√ wybranie rodzaju akcji (AKCJA): ▲ otwieranie rolety** lub włączanie oświetlenia,  $\blacktriangledown$  - zamykanie rolety,  $\blacktriangleright$  - rozszczelnienie rolety (patrz pozycja USTAWIENIA/ ROZSZCZ),  $\bullet$  - wyłączanie oświetlenia,
- ü **wybranie dni tygodnia (**P W Ś C P S N), w które program ma działać. Domyślnie włączone są wszystkie dni tygodnia. Wyłączenie danego dnia z programu odbywa się po jego wybraniu przyciskami **–** i **+** (wybrany dzień zaznaczony zostanie czerwoną ramką) i naciśnięciu przycisku O.
- ü **wybranie czasu akcji (**CZAS).

Można tu ustawić:

- czas: godziny i minuty lub
	- symbol słońca  $\mathbf{\hat{X}}$  lub symbol księżyca  $\blacksquare$

Symbole słońca i księżyca pojawiają się poniżej godziny 00 lub powyżej godziny 23.

W przypadku wybrania symboli słońca i księżyca, ustawione zostaną czasy wschodu i zachodu słońca (dla każdego dnia) dla współrzędnych geograficznych danej lokalizacji ustawionych wcześniej w pozycji menu ASTRONOMIA. Można wprowadzić korektę tych czasów o wartości do +/- 60 minut (pozycja KOREKTA, przyciski **–** i **+**).

W podanym powyżej przykładzie (patrz rysunki ekranów PROGRAMY) roleta w salonie będzie otwierana codziennie o godzinie 6:15 (PROGRAM: 01) i zamykana codziennie 30 minut po zachodzie słońca (PROGRAM: 02).

# **UWAGA**

**Programy czasowe będą wykonywane tylko wtedy, gdy w górnym prawym rogu wyświetlacza obok ikonki baterii jest**  wyświetlana ikonka zegara (\).

# **NAZWY**

Każdemu kanałowi można nadać nazwę. Nazwa może mieć maksymalnie 16 znaków: wielkie litery oraz cyfry w dwóch linijkach po maksymalnie 8 znaków.

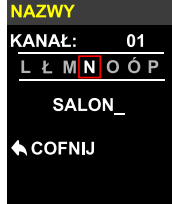

Wybrany (przyciskami **–** i **+**) w linii wyboru znak jest otoczony czerwoną ramką. Umieszczenie znaku w nazwie następuje po

naciśnięciu przycisku O . Znak zostanie wpisany w miejsce kursora **\_ .** Spację uzyskuje się poprzez

przesunięcie kursora przyciskiem **+** . Usunięcie znaku następuje po wybraniu go kursorem i naciśnięciu przycisku O. Zatwierdzenie nazwy następuje po zmianie numeru kanału (KANAŁ) lub wyjściu z menu (COFNIJ).

Długie przytrzymanie przycisku O spowoduje skasowanie całej nazwy.

# **CZAS I DATA**

W tej pozycji ustawiamy czas letni lub zimowy (godziny i minuty), rok, miesiąc, dzień.

Ustawienie czasu: po wybraniu pozycji CZAS i DATA migają cyfry na pozycji godziny, godzinę ustawiamy przyciskami **–** i **+**. Aby przejść do ustawienia minut należy nacisnąć przycisk ▼ ; miga kursor na pozycji minut, ustawienie przyciskami **–** i **+**.

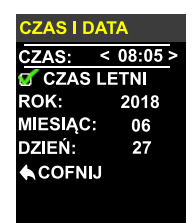

Przełączenie na czas letni/ zimowy następuje po zaznaczeniu/ odznaczeniu opcji CZAS LETNI (przyciskiem O). Zmiana czasu z zimowego na letni nie odbywa się automatycznie (trzeba to zrobić recznie).

Ustawienie roku, miesiąca, dnia, tak jak w przypadku ustawiania czasu odbywa się przyciskami **–** i **+**.

#### **ASTRONOMIA**

W tej pozycji należy ustawić współrzędne geograficzne swojej lokalizacji tj. DŁUGOŚĆ i SZEROKOŚĆ geograficzną oraz STREFĘ czasową. Godziny wschodu i zachodu słońca dla aktualnej daty pojawią się automatycznie.

**STRONOMIA** ĆN: **STOPNIE:**  $54$ **MINUTY:**  $21$ STREFA: UTC+01 WSCHÓD: 06:09 ZACHÓD:  $17:42$ ← COFNIJ

# **USTAWIENIA**

JEZYK: angielski(EN), francuski (FR), niemiecki (DE), polski (PL) (wybór

przyciskami **–** i **+**)

KONTRAST: ustawienie kontrastu wyświetlacza w 10 stopniowej skali KOLORY: ustawienie koloru tekstu głównego ekranu (TEKST) i koloru tła głównego ekranu (TŁO)

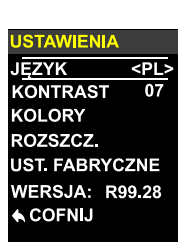

ROZSZCZ: polega na pozostawieniu szczelin

między lamelkami rolety po jej całkowitym opuszczeniu. W pozycji KANAŁ należy wybrać numer kanału, którego ma dotyczyć rozszczelnienie. Wielkości szczeliny jest proporcjonalna do parametru SZCZELINA, który można ustawić w zakresie 0 do 15.

Rozszczelnienie nastąpi gdy w pozycji MENU/ PROGRAMY dla danego programu zostanie wybrany kanał, w którym ustawiono wielkość rozszczelnienia i wybrano AKCJA rozszczelnienie  $(ikonka \n $\sqrt{2}$ ).$ 

UST. FABRYCZNE: umożliwia reset do ustawień fabrycznych.

# **UWAGA**

**Skasowane zostaną wszystkie wprowadzone przez użytkownika ustawienia (nazwy kanałów, programy czasowe, czas i data, współrzędne geograficzne).**

# **WYJŚCIE**

Pozycja menu WYJŚCIE umożliwia wyjście z menu. W menu podrzędnym pozycja COFNIJ umożliwia powrót do poprzedniego ekranu.

# **Wybór kanału**

Można wybrać pojedynczy kanał w zakresie od 00 do 99. Wybór odbywa się następująco:

# **TRYB PEŁNY**

- Krótkie naciśnięcie przycisku **–** wybiera zmianę lewej cyfry (dziesiątek); cyfra dziesiątek miga. Cyfrę zmieniamy przyciskami **▲** lub **▼**, kolejne naciśnięcie przycisku **–** kończy zmianę cyfry,
- Krótkie naciśnięcie przycisku **+** wybiera zmianę prawej cyfry (jedności); cyfra jedności miga. Cyfrę zmieniamy przyciskami **▲** lub **▼**, kolejne naciśnięcie przycisku **+** kończy zmianę cyfry.

# **TRYB SKRÓCONY**

W trybie skróconym kanały przełącza się sekwencyjnie po kolejnych naciśnięciach przycisku **+** lub **–.** Naciśnięcie i przytrzymanie przycisku **+** lub **–** powoduje szybkie przewijanie.

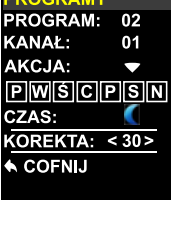

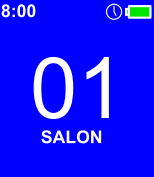

27.06.2018

Aby włączyć tryb skrócony należy w pozycji MENU/TRYB wybrać TRYB SKRÓCONY (ustawienie domyślne) oraz w pozycji MAX ustawić (przyciski **+** i **–**) liczbę używanych kanałów. Tryb skrócony sygnalizowany jest na głównym ekranie wyświetleniem litery "S" obok ikonki baterii.

**W trybie skróconym liczba wybieranych sekwencyjnie (przyciskami – i +) kanałów zostaje ograniczona. Można wybierać tylko numery kanałów od 0 do maksymalnego używanego numeru kanału.**

# **Uruchamianie rolet**

Aby spowodować ruch wybranego napędu, należy nacisnąć przycisk **▲** (otwieranie) lub przycisk **▼** (zamykanie). Napęd możemy zatrzymać przyciskiem O w dowolnym momencie. Po około 10 sekundach bezczynności (brak naciśnięcia przycisku) pilot przechodzi w stan tzw. "uśpienia" (zmniejszonego poboru prądu z baterii). Pilot standardowo jest w stanie "uśpienia",

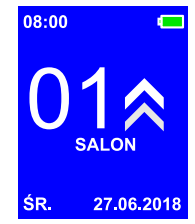

naciśnięcie dowolnego przycisku powoduje wybudzenie i przygotowanie do pracy (wyświetli się numer kanału, pilot nie wykona w tym momencie żadnej innej operacji), dopiero drugie naciśnięcie spowoduje wykonanie polecenia.

# **Uruchamianie żaluzji**

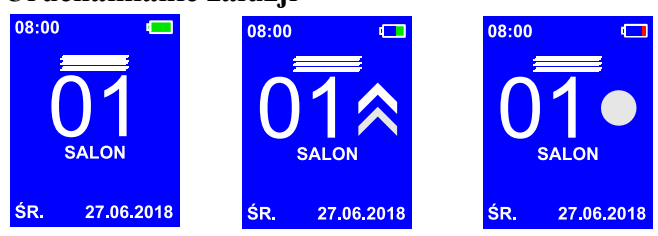

Przejście w tryb żaluzjowy (ustawianie lameli) odbywa się poprzez naciśnięcie przycisku  $\Box$ , menu". W tym trybie silnik wykonuje tylko krótki ruch powodujący obrót lamelek. Na wyświetlaczu nad numerem kanału wyświetli się symbol żaluzji .

Aby spowodować obrót lameli należy nacisnąć klawisz **▲** lub **▼** (na wyświetlaczu z prawej strony cyfr pojawią się strzałki odpowiednio w górę lub w dół. Powrót do trybu normalnej pracy odbywa się w ten sam sposób tj. poprzez naciśnięcie przycisku  $\Box$ .

# **UWAGA**

**Aby lamelki w żaluzji mogły być ustawiane, żaluzja musi być zatrzymana. Jeżeli żaluzja nie ustawia lamelek z pilota to należy przed ustawianiem lamelek nacisnąć przycisk O.**

# **Wymiana baterii**

Pilot jest zasilany z dwóch baterii 1,5 V typu AAA. Baterie należy wymienić na nowe gdy ikonka stanu baterii wskaże stan wyładowania.

Aby otworzyć pojemnik na baterie należy nacisnąć w oznaczonym miejscu pokrywkę, przesunąć ją do tyłu a następnie unieść do góry. Baterie należy umieścić zgodnie z oznaczeniami na dnie pojemnika.

#### **Ostrzeżenie**

Ten produkt zawiera baterię o małych wymiarach, której połknięcie zagraża życiu. W przypadku gdy bateria znajdzie się wewnątrz ciała lub gdy zachodzi takie podejrzenie, należy natychmiast skontaktować się z lekarzem.

Należy przechowywać baterie (nowe i używane) oraz pilota poza zasięgiem dzieci. Jeżeli komora na baterię nie jest zamknięta, nie używać pilota i przechowywać go poza zasięgiem dzieci. Istnieje ryzyko wybuchu, wycieku płynu lub ulatniania się z baterii łatwopalnego gazu w przypadku, gdy będzie na nią oddziaływać wysoka temperatura, lub gdy zostanie uszkodzona mechanicznie. Nie wolno ładować baterii jednorazowego użytku.

**UWAGA: po wymianie baterii pilot traci ustawienia trybu skróconego, należy na nowo je ustawić.**

# **Postępowanie ze zużytym sprzętem**

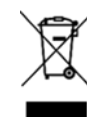

. sprzętu odgrywa gospodarstwo domowe. Dzięki Zabrania się umieszczania zużytego sprzętu łącznie z innymi odpadami. Wyrzucać w miejscu specjalnie do tego przeznaczonym. Ważną rolę w systemie recyklingu zużytego odpowiedniej segregacji odpadów, w tym zużytego sprzętu i

baterii, domownicy zapewniają, że zużyty sprzęt nie trafi do odpadów komunalnych tylko do miejsca specjalnie do tego wyznaczonego i po poddaniu recyklingowi może zostać wykorzystany jako surowiec do ponownego użycia.

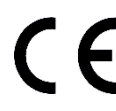

Przedsiębiorstwo Informatyczno-Elektroniczne INEL Sp. z o.o., ul. Mostowa 1, 80-778 Gdańsk, jako producent wyrobu, oświadcza niniejszym, że pilot opisany w tej instrukcji jest zgodny z dyrektywą 2014/53/UE.

Pełny tekst deklaracji zgodności UE jest dostępny pod następującym adresem internetowym: www.inel.gda.pl